# **KAPITOLA 4**

# Provedení komplexní analýzy

### **V této kapitole:**

- Počáteční analýza ٠
- Vypracování studie konsolidace úložišť ٠
- Kontrola stávající šířky pásma sítě  $\bullet$
- Provedení auditu energetické náročnosti napájení a chlazení ٠
- Použití dalších nástrojů ٠
- Provedení studie konsolidace serverů ٠
- Opětovná racionalizace ٠

V kapitole 1 jste se dozvěděli, že při poskytování služeb existuje spousta důvodů pro přechod od fyzické infrastruktury k virtuální. Tradiční datová centra čelí podobným problémům na celosvětové úrovni. Podle analýzy periodika Network World provedené 7. ledna 2008 náklady na energie a chlazení v datovém centru raketově rostou a je třeba je kontrolovat (viz obrázek 4.1). Kromě toho všichni manažeři datových center souhlasí s tím, že:

- Fyzické servery zabírají příliš mnoho místa. ٠
- Využití fyzických serverů je podhodnoceno, někdy jsou využívány jen z 5 až 15 procent.
- Fyzické servery generují příliš mnoho tepla.
- Fyzické servery potřebují stále více energie.
- Fyzická datová centra vyžadují komplexní řešení odolnosti proti výpadku.
- Doba výpadku je trvalým problémem, který je třeba odstranit.
- Správa hardwaru je složitá a je třeba ji zjednodušit. ٠

Odpovědí na všechny tyto nářky je samozřejmě virtualizace. Virtualizace transformuje fyzický server tak, že zvýší jeho zátěž až na 80 procent při poskytování stejných služeb, které od IT infrastruktur podniky očekávají.

Proto má virtualizace přímý dopad na prodeje serverů. Firma IDC, provádějící mj. průzkumy veřejného mínění, předvídá, že prodeje serverů se během následujících tří let sníží o 4,5 mil. USD. Původně firma IDC předvídala, že prodej serverů by se měl zvýšit o 61 procent do roku 2010, ale nyní předvídá pokles o 31 procent.

Podniky zjišťují, že hranicí rentability jsou tři virtuální počítače na jeden hostitelský server, a alespoň 15 serverů je třeba fyzicky konsolidovat, aby pokryly náklady na implementaci virtualizace. I když mnoho uživatelů používá pro tuto konsolidaci servery ve skříni rack, schůdnou možností jsou rovněž blade servery, neboť se mnohem snáze implementují, jakmile už je jednou uzamykatelná skříň na blade servery nastavena. Přechod k virtualizačním projektům přináší podnikům některé výhody (viz obrázek 4.2).

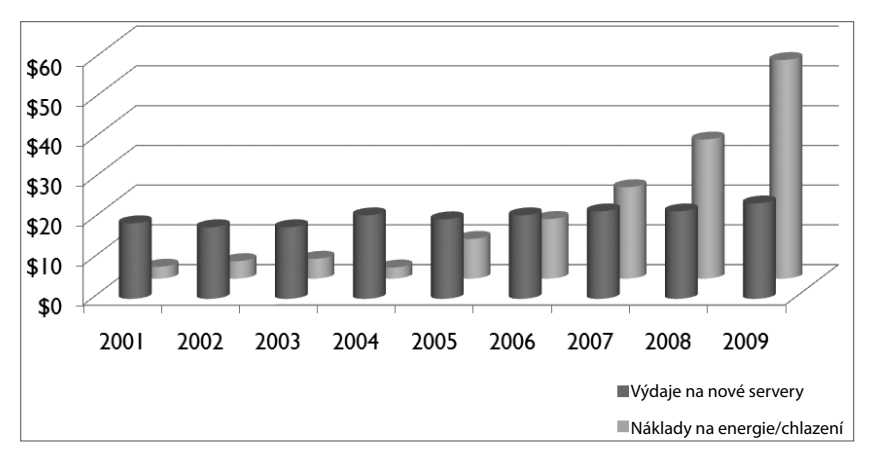

**Obrázek 4.1:** Příklad raketového růstu nákladů na energie/chlazení

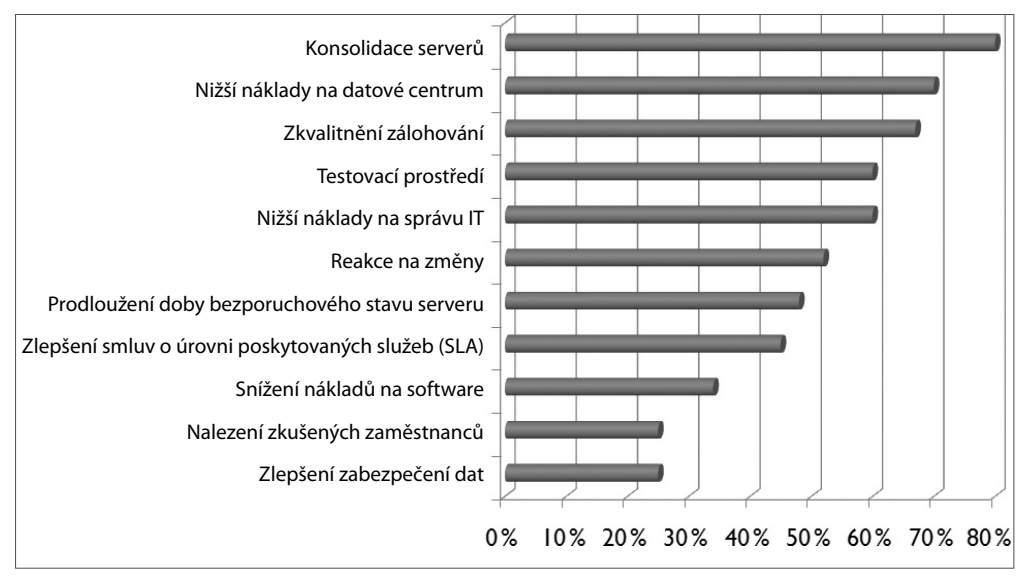

**Obrázek 4.2:** Důvody implementace serverové virtualizace (Zdroj: Network World, 7. ledna 2008)

Ovšem přechod k virtualizaci není jednoduchým projektem a je třeba k němu přistupovat opatrně. Kapitoly 2 a 3 upozornily na důležitost dvou aspektů v rámci postupu o pěti krocích při virtualizaci: prvním aspektem byla analýza a třetím aspektem byla maximalizace využití hardwaru. Oba jsou pro úspěch projektu mimořádně důležité. Analýza je hnacím motorem procesu plánování, neboť představuje podnět pro změnu, a maximalizace využití hardwaru vám umožní vytvořit hardwarový základ, který bude tvořit pilíř nových virtualizovaných nabídek služeb. O obou aspektech pojednává tato i další kapitoly.

# **Počáteční analýza**

První věcí, kterou byste měli pro přípravu fyzických serverů udělat, je analyzovat své IT prostředí, abyste zjistili, jestli některé oblasti nepotřebují před přechodem k virtualizaci vylepšit. V ideálním případě jsou všechny fyzické servery novější a obsahují správné procesory – tedy procesory umožňující hardwarovou virtualizaci. V případě platformy Intel se jedná o procesor podporující technologii Virtual Technology (VT) nebo o procesor, který disponuje technologií Extended Memory 64 Technology (EM64T). V případě platformy AMD se jedná o procesor podporující technologii AMD-V. Při hodnocení serverů buďte velmi opatrní, neboť pokud nezahrnují tyto funkce, nebudete moci spouštět některé hypervisory. Například na nich nebudete moci spouštět hypervisory, jako jsou Microsoft Hyper-V nebo Citrix XenServer; virtualizační enginy od společností Citrix nebo Microsoft se jednoduše nespustí, pokud procesory nepodporují technologii VT. Žádný hypervisor, žádné virtuální počítače.

V některých případech může být problém odstraněn instalací správné aktualizace Biosu, jako v případě procesorů AMD, neboť všechny procesory společnosti AMD disponují technologií AMD-V, ovšem tato technologie nemusí být povolena, pokud systém nepoužívá správnou verzi Biosu. BIOS dodávají prodejci systémů, jako jsou HP nebo Dell, takže je možná budete muset kontaktovat kvůli získání dalších informací. Pokud jde o společnost Intel, je to mnohem snazší – pokud procesor nepodporuje technologii EM64T, jednoduše nespustí vysoce výkonné hypervisory, takže je budete muset použít na jinou úlohu nebo vyměnit.

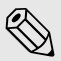

## Poznámka

Některé první generace čipů podporující technologii AMD-V nefungují se všemi hypervisory, hypervisory, které vyžadují přítomnost hardwaru. Nezapomeňte si tuto skutečnost před zakoupením systému ověřit u prodejce hypervisoru.

Společnost AMD nabízí bezplatný nástroj, který ověří, zdali je procesor připraven spustit hypervisor. Třebaže je tento nástroj zaměřen na hypervisor Hyper-V společnosti Microsoft (viz obrázek 4.3), jeho úlohou je zjistit, zdali procesor podporuje technologii AMD-V; pokud ano, procesor bude fungovat s libovolným hypervisorem.

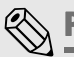

## Poznámka

Nástroj společnosti AMD získáte na adrese www.amd.com/us-en/Processors/TechnicalResources/ 0.30\_182\_871\_9033,00.html.

Navíc musíte zajistit, aby servery používaly stejnou verzi procesoru (stepping), pokud chcete použít nejvýkonnější funkce virtualizace, jako je Live Migration – tj. přesun virtuálního stroje z jednoho hostitele na druhého bez ztráty konektivity koncových uživatelů a se zachováním poskytování služeb. Společnost VMware tuto funkci nazývá VMotion, v případě XenServeru společnosti Citrix jde o Xen-Motion. Tento proces v podstatě kopíruje všechny procesy v paměti z jednoho fyzického serveru na jiný. Jelikož obsah paměti zahrnuje instrukční sady procesoru, proces přesunu těchto kontextů z jednoho počítače do druhého bude fungovat pouze v případě, že dva procesory pracují se stejnou instrukční sadou. Z tohoto důvodu nebude tento proces fungovat mezi procesory platforem Intel a AMD a v mnoha případech nebude fungovat mezi dvěma procesory platformy Intel, pokud nebudou mít stejnou verzi procesoru. Na webových stránkách CPUID můžete najít nástroj CPU-Z.exe, který můžete použít ke kontrole verze procesoru (viz obrázek 4.4). Tento nástroj spusťte na všech serverech, které mají obsahovat hostitelské prostředí, abyste se ujistili, že můžete rodiny procesorů umístit do odpovídajících skupin hostitelských systémů.

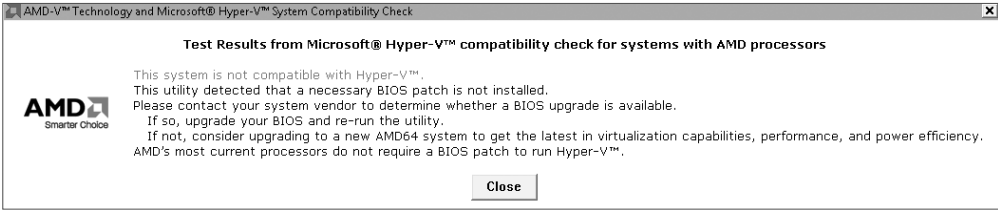

**Obrázek 4.3:** Zjištění, zda procesor AMD může spustit hypervisor Hyper-V

| CPU-Z                                                                            |                                                         |                                            |                         |                           | × |  |  |  |
|----------------------------------------------------------------------------------|---------------------------------------------------------|--------------------------------------------|-------------------------|---------------------------|---|--|--|--|
| CPU                                                                              |                                                         | Cache   Mainboard   Memory   SPD   About   |                         |                           |   |  |  |  |
| Processor                                                                        |                                                         |                                            |                         |                           |   |  |  |  |
| Name                                                                             | Intel Mobile Core 2 Duo T7500                           |                                            |                         |                           |   |  |  |  |
| Code Name                                                                        |                                                         | Merom                                      | ïnte<br><b>Brand ID</b> |                           |   |  |  |  |
| Package                                                                          |                                                         | Socket P (478)                             |                         |                           |   |  |  |  |
| Technology                                                                       | Core 2<br>1.363 V<br>Duo<br>65 nm<br>Core VID<br>inside |                                            |                         |                           |   |  |  |  |
| Specification                                                                    |                                                         | Intel(R) Core(TM)2 Duo CPU T7500 @ 2.20GHz |                         |                           |   |  |  |  |
| Family                                                                           | 6                                                       | Model                                      | F                       | Stepping<br>B             |   |  |  |  |
| Ext. Family                                                                      | 6                                                       | Ext. Model                                 | F                       | Revision<br>GO            |   |  |  |  |
| Instructions                                                                     | MMX, SSE, SSE2, SSE3, SSSE3, EM64T                      |                                            |                         |                           |   |  |  |  |
| Clocks (Core#0)                                                                  |                                                         |                                            | Cache                   |                           |   |  |  |  |
| Core Speed                                                                       |                                                         | 4516.0 MHz                                 | L1 Data                 | $2 \times 32$ KBytes      |   |  |  |  |
| Multiplier                                                                       | $\times$ 11.0                                           |                                            |                         | L1 Inst.<br>2 x 32 KBytes |   |  |  |  |
| <b>Bus Speed</b>                                                                 | 410.5 MHz                                               |                                            | Level 2                 | 4096 KBytes               |   |  |  |  |
| Rated FSB                                                                        |                                                         | 1642.2 MHz                                 | Level 3                 |                           |   |  |  |  |
| $\text{Cores}$ $\boxed{2}$<br>- 2<br>Selection<br><b>Threads</b><br>Processor #1 |                                                         |                                            |                         |                           |   |  |  |  |
|                                                                                  |                                                         |                                            |                         | Version 1.44.1            |   |  |  |  |
| CPU-Z                                                                            |                                                         |                                            |                         | OK                        |   |  |  |  |

**Obrázek 4.4:** Kontrola verzí procesoru

Technologie "flex migration" u procesorů Intel řeší problémy migrace typu Intel-to-Intel. Procesory AMD zvládají podobnou funkci. Oba spoléhají na hypervisory, které podporují "bity vypínající danou funkci", které vypínají pokročilejší virtualizační funkce s podporou hardwaru, které nejsou nejsou podporovány všemi uzly v clusteru. Vámi použitý hypervisor vám umožní tuto funkci nakonfigurovat. Je-li to pro vás důležité, nezapomeňte zkontrolovat, zda hypervisor tuto funkci podporuje, podporuje, než si jej vyberete. Například první verze hypervisoru Microsoft Hyper-V touto funkcí nedisponuje. Ovšem společnost VMware využívá funkce zvané CPU Masking, která je součástí nastavení Enhanced VMotion Compatibility (EVC). Tuto funkci můžete použít pro podporu funkce live migration při migraci virtuálních počítačů z procesoru Intel na AMD a naopak. touto funkcí nedispo-<br>rá je součástí nastave-<br>o podporu funkce live **Poznámka**<br>Technologie,,flex migration" u procesorů Intel řeší problémy migrace typu Intel-<br>ry AMD zvládají podobnou funkci. Oba spoléhají na hypervisory, které podpor<br>danou funkci", které vypínají pokročilejší virtualizač

Nástroj CPU-Z můžete získat na adrese www.cpuid.com/cpuz.php. adrese Poznámka

Ovšem validace serveru není jedinou aktivitou, kterou musí proces plánování zahrnovat. Rovněž je třeba zhodnotit všechny vrstvy hardwaru, které virtualizaci ovlivní, včetně:

**Úložiště** – na úrovni úložiště musíte provést dvě aktivity. Za prvé, můžete použít nástroje jako např. Windows File System Resource Manager – dostupný v systémech Windows Server 2003 R2 a 2008 – ke zjištění obsahu kontejnerů úložišť: přímo připojených, síťově připojených a sítí SAN, pokud je používáte. Poté byste se měli spolehnout na tuto analýzu, abyste zjistili, které soubory by mohly být archivovány. Druhou aktivitou je vyhledat úložiště, které může být znovu použito jako kontejnery virtuálního počítače. V ideálním případě bude úložiště při hostování virtuálních počítačů sdíleno. Za tímto účelem je třeba použít nástroje dodávané od dodavatelů úložišť.

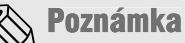

Další informace o nástroji Windows File System Resource Manager najdete například na na adrese http://technet2.microsoft.com/windowsserver2008/en/library/d6d480ca-18ec-4dee-aa fc-a9e7971038cf1033.mspx?mfr=true.

- **Šířka pásma**  měli byste zjistit aktuální využití šířky pásma. Spolehnout se můžete na nástroje jako Windows Network Monitor, Windows Performance Monitor na úrovni využití síťové karty nebo na nástroje od jiných výrobců. Můžete zjistit, zda dostupná šířka pásma zvládne další zátěž, jako například migrace virtuálních počítačů v reálném čase, nebo dokonce zda si dokáže poradit s provozem úložišť prostřednictvím protokolů, jako je iSCSI (Internet Small Computer Systems Interface). ٠
- **Napájení a chlazení**  měli byste provést audit energetické náročnosti napájení a chlazení, abys te se ujistili, že infrastruktura vašeho datového centra si dokáže poradit s přechodem k virtuální infrastruktuře. Tento audit bude sloužit dvěma účelům. Za prvé, bude sloužit jako výchozí bod pro možné slevy ze strany energetických společností pro přechod k virtuální infrastruktuře. Za druhé, odhalí veškeré problémy stávající infrastruktury. Ke zjištění možných problémů v infrastruktuře datového centra můžete použít nástroje společnosti American Power Conversion z adresy *www.APC.com*.
- **Konsolidace hardwaru** měli byste prohledat svou síť, abyste zjistili možné kandidáty na kon solidaci hardwaru. Za tímto účelem můžete použít nástroje od společností VMware, Microsoft nebo jiných výrobců, jak je popsáno v prvním kroku postupu o pěti krocích.

Nástroje pro konsolidaci na úrovni podniků všechny tyto kroky zvládnou. Nicméně nástroje, jako kroky jako je nástroj Placement Intelligence Technology společnosti CiRBA (www.cirba.com), si se všemi těmito funkcemi poradí, a proto jsou dostupné pouze na základě předplatného, přičemž náklady jsou vyčísleny pro každý konkrétní fyzický server provozovaný ve vaší síti. **Poznámka**<br>Nástroje pro konsolidaci na úrovni podniků všechny tyto kroky zvládnou. Nicr<br>je nástroj Placement Intelligence Technology společnosti CiRBA (*www.cirb*i<br>těmito funkcemi poradí, a proto jsou dostupné pouze na zák

Věnujte těmto čtyřem studiím maximální možnou pozornost. Hodnota každé studie bude záviset na velikosti vaší infrastruktury. Například pokud máte pouze 25 fyzických serverů, audit energetické náročnosti napájení a chlazení nemusí mít takový přínos, jako by tomu bylo v případě, že byste měli 2 000 fyzických serverů, nicméně i přesto je důležité vědět, že stávající systémy si dokážou poradit se změnou, kterou hodláte učinit.

Nezapomeňte, že pokud směrem k virtualizačnímu projektu nevykročíte pravou nohou, později na své cestě narazíte na problémy, když si fyzické systémy nebudou umět poradit se zátěží, kterou na ně budou klást virtuální počítače. Vyhněte se této pasti a proveďte hloubkovou analýzu už nyní.

### V<br>0 Upozornění

Příliš mnoho podniků spoléhá při provádění analýzy konsolidace výhradně na výkon a nebe-Příliš mnoho podniků spoléhá při provádění analýzy konsolidace výhradně na výkon a nebe-<br>re v potaz netechnická omezení dříve než v pozdní fázi konsolidačního projektu. Položky, jako jsou podzóna zabezpečení, umístění sítě, vlastnictví oddělení, smlouvy o úrovni poskytovaných poskytovaných služeb, a dokonce licencování produktů, mohou ovlivnit případný konsolidační plán. Ujistěte se, že jste je zahrnuli do počáteční analýzy.

# **Vypracování studie konsolidace úložišť**

Jak již bylo zmíněno dříve, validace úložišť určených k virtualizaci sestává ze dvou kroků. Za prvé, chcete prohledat všechna úložiště, abyste zjistili, co lze z infrastruktury odstranit. Příliš mnoho IT nákupů je pouze za účelem rozšíření úložiště, když se vyskytnou problémy s místem, aniž by byla provedena analýza toho, co se uchovává. Například pokud uživatel odešle e-mailem 5MB snímek prezentace Microsoft PowerPoint deseti dalším uživatelům, často je výsledkem více kopií prezentace ve vašich systémech úložišť. Pokud všichni uživatelé používají stejný poštovní server Microsoft Exchange, pak alespoň Exchange uvnitř poštovního systému odstraní duplicitu deseti kopií, ovšem jakmile budou uživatelé používat různé poštovní servery, výsledkem bude více kopií. Kromě toho, někteří uživatelé si zkopírují prezentaci do souborového systému, který vytvoří další duplicity. Nakonec může 5MB prezentace snadno zabírat až 100 MB místa.

Přejdete-li k virtualizaci, budete chtít získat technologie úložišť, které podporují deduplikaci nikoliv na úrovni záloh, ale na úrovni úložišť. Soubory virtuálních počítačů často dosahují velikostí několika gigabajtů a mohou zabírat obrovské množství místa, ovšem pokud storage engine dokáže deduplikovat své obsahy při jejich ukládání, značně ušetříte za diskový subsystém.

Proto je analýza souborových serverů tak důležitá. Dokážete-li uvolnit toto místo, deduplikovat položky a jinak archivovat nepoužívaná data, můžete úložiště použít pro jiné účely. Opět existuje několik nástrojů, které vám mohou s realizací této úlohy pomoci. Systém Windows Server obsahuje od verze 2003 R2 nástroj FSRM (File System Resource Manager). Tento engine dokáže prohledat všechny souborové servery a mnoha různými způsoby klasifikovat úložiště. Pro fungování tohoto nástroje je třeba, aby na každém souborovém serveru běžel systém Windows Server 2003 R2 nebo 2008 a byl na něm načten FSRM engine. Sestavy úložišť lze spustit z libovolného serveru ve skupině a mohou poskytovat vyčerpávající informace o různých aspektech datových úložišť (viz obrázek 4.5).

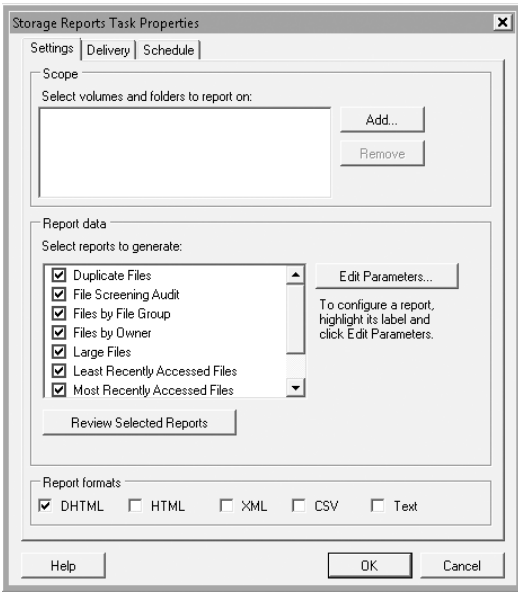

**Obrázek 4.5:** Příprava sestav úložišť pomocí nástroje FSRM

Ke generování sestav úložišť jsou dostupné i některé další nástroje. Například společnost EMC, poskytující řešení úložišť, nabízí nástroj File System Assessment, který nejčastěji využívají konzultační firmy, aby vám pomohly určit, do jaké míry vaše úložiště – přímo připojená (DAS), síťově připojená (NAS) nebo sítě SAN – plýtvají ukládáním stejných informací více než jednou, nebo v horším případě ukládáním nepoužívaných informací.

Druhá část vašeho hodnocení určí typy úložišť. Jak již bylo zmíněno v kapitole 3, nejčastěji je třeba nějak zvážit sdílené úložiště, abyste mohli využít pokročilé funkce dnes dostupných virtualizačních enginů a zajistit vysokou dostupnost vašich virtuálních zátěží. Ovšem ne všechny virtuální zátěže budou vyžadovat sdílené úložiště. Můžete například zjistit, že v určitých typech prostředí lze určité výpadky akceptovat. Testovací a vývojová prostředí často poběží na přímo připojeném úložišti pro menší sítě, neboť náklady na sdílené úložiště pro tyto zátěže nejsou zkrátka zdůvodnitelné. Navíc, menší kanceláře se mohou rozhodnout vytvořit virtuální infrastruktury založené na přímo připojeném úložišti. To je možné, pokud jsou všechny přímo připojené kontejnery vzájemně replikovány, čímž je zajištěno, že obsah virtuálních počítačů je synchronizován mezi hostiteli, kteří sdílí konfiguraci s vysokou dostupností. Produkty jako Virtual SAN Appliance (VSA) společnosti LeftHand vám umožní replikovat obsah z jednoho kontejneru přímo připojeného úložiště do jiného. Nástroj VSA nyní podporuje hypervisory společnosti VMware a v době, kdy čtete tuto knihu, bude zřejmě podporovat i další majoritní hypervisory. Více informací najdete na adrese *www.lefthandnetworks.com*.

# $\lll$  Poznámka

V říjnu roku 2008 koupila firmu LeftHand Networks společnost HP.

Středně velké kanceláře se mohou rozhodnout pro zařízení síťově připojeného úložiště, neboť nabízí služby sdílení souborů a lze je připojit k více než jednomu hostiteli. Velká datová centra se téměř jistě rozhodnou pro sítě SAN, neboť budou od svých diskových polí vyžadovat špičkový výkon.

Budete-li vědět, jaký typ úložiště se používá, jaké množství úložiště je dostupné a jak jsou systémy pro ukládání propojeny, značně to usnadní přípravu infrastruktury hostitelských serverů. Soubory virtuálních počítačů bývají obrovské a budou vyžadovat co nejlepší funkčnost rychlého a efektivního úložiště.

# **Kontrola stávající šířky pásma sítě**

S virtualizací se změní také využití sítě. V mnoha případech se podniky rozhodnout přejít ke standardu iSCSI, pomocí kterého připojí kontejnery sdílených úložišť, místo použití tradičnějších připojení Fibre Channel prostřednictvím adaptérů hostitelské sběrnice (HBA). V tomto případě je veškerý provoz mezi úložišti veden přes síť a vyžaduje mnohem větší propustnost než samotné síťové prostředky.

Kromě toho každý virtuální počítač běžící na daném systému musí disponovat nějakým typem síťových připojení. Virtualizační technologie podporují izolaci virtuálního počítače, připojení virtuálního počítače pouze k hostitelskému serveru nebo plnou konektivitu virtuálního počítače. Poslední zmíněná možnost vyžaduje další síťové karty na hostitelském serveru. Pokud na hostiteli běží 30 nebo více virtuálních počítačů současně, budete muset zajistit dostatečný počet síťových karet na tomto hostiteli, aby zvládl tyto zátěže. Ovšem také se budete muset ujistit, že vaše stávající infrastruktura – přepínače, směrovače, rozbočovače – zvládne další zátěž na síťové vrstvě. V některých případech možná budete muset upgradovat některé síťové komponenty ve vašem datovém centru. Opět to bude záviset na zátěži, kterou hodláte na virtuální vrstvě provozovat, nicméně tato analýza je zrovna tak důležitá, jako ty ostatní.

Proto jakmile zjistíte aktuální stav vaší sítě, měli byste se pokusit odpovědět na následující otázky:

- $\blacklozenge$  Které služby jsou provozovány a jakou šířku pásma vyžadují? Například pokud momentálně provozujete technologie, jako je Microsoft Exchange Server 2007 nebo SQL Server 2008, možná jste již nastavili partnery pro replikaci ve vzdálených lokalitách. Zvýšení této zátěže ji může vystavit riziku.
- Přesunutí obsahu paměti z jednoho hostitelského serveru na jiný zvýší napětí vašich fyzických serverů stejně jako sítě. Technologie jako VMotion nebo XenMotion ke své plnohodnotné funkčnosti často vyžadují vlastní síťové cesty. Zvládne vaše infrastruktura další zátěž?
- Pokud se rozhodnete spolehnout se na sdílené úložiště a přistupovat k němu prostřednictvím iSCSI, poradí si vaše síťové vybavení se zvýšenou zátěží?
- Jak staré jsou vaše přepínače a směrovače? Jsou potřebné nějaké upgrady? Jsou některé porty volné?

Odpovědi na tyto otázky vám pomohou zhodnotit vaše požadavky na síťovou úroveň při přípravě hostitelského prostředí.

# **Provedení auditu energetické náročnosti napájení a chlazení**

Jedním z nejpřitažlivějších aspektů virtualizace konsolidace fyzických serverů jsou možné úspory energie. Úspory energie se vypočítávají podle jednotlivých serverů. Energetické společnosti vymyslely vzorec pro výpočet vašich možných úspor energie:

 $\hat{U}$ spory $\sum_{\text{Fnergie}} = E_{\text{USD}}[(S_{\text{CFLKVVK}})_{\text{Před}} - (S_{\text{CFLKVVK}})_{\text{PQ}}]$ 

Hodnoty použité ve vzorci vysvětluje tabulka 4.1.

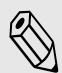

Další informace o výpočtu možných úspor energie najdete ve studii Virtualization: The Most Impactful Solution to the Data Center Power Crisis od společnosti VMware na adrese www.vmware.com/ files/pdf/Energy\_Efficiency\_WP.pdf. **Poznámka**<br>**Další informace o výpočtu možných úspor energie najdete ve studii Virtualizatio<br>ful Solution to the Data Center Power Crisis od společnosti VMware na adrese** 

Podle odborníka Johna Humphriese ze společnosti IDC (údaje zveřejněny v roce 2007) je stav infrastruktury datových center takový, že nyní existuje nadbytečná serverová kapacita v hodnotě 140 mld. USD, což je srovnatelné s tříletou dodávkou serverů. Výdaje na energie jsou v průměru 0,5 USD na každý 1 USD utracený na pořízení serveru. Více než 29 mld. USD představují náklady na energii na napájení a chlazení v průmyslovém odvětví. Otázka prostoru je rovněž nezanedbatelná. Místo pro servery v datovém centru stojí 1 000 USD za čtvereční stopu (cca 0,1 m²), 2 400 USD na server a 40 tis. USD na skříň rack. Provozní náklady se pohybují od 8 USD na údržbu za každý 1 USD vydaný na nové komponenty infrastruktury. Aktuální míra správy serverů je 20 až 30 serverů na jednoho správce.

| <b>Vstup</b>                    | <b>Popis</b>                                                                       | Výchozí hodnota                                                                                                    | Zdroj                                                                                                    |
|---------------------------------|------------------------------------------------------------------------------------|----------------------------------------------------------------------------------------------------|----------------------------------------------------------------------------------------------------|
| $S_{\substack{\text{CELKVYK}}}$ | Standardní jmenovi-<br>té výkonové údaje pro<br>servery                            | Před/Po<br>1 CPU: 475 W/550 W<br>2 CPU: 550 W/675 W<br>4 CPU: 950 W/1 150 W<br>8 CPU: 1 600 W/1 900 W<br>16 CPU: 4 400 W/5 200 W<br>32 CPU: 9 200 W/11 000 W | Informace o specifika-<br>cích serverů z webových<br>stránek výrobců. Rovněž<br>můžete použít nástroj jako<br>Data Center Capacity Plan-<br>ner od společnosti Dell. |
| $E_{\text{USD}}$                | Cena za hodinu 1 kW<br>0,0813 USD (průměr v USA v roce 2005)<br>elektrické energie |                                                                                                    | Agentura EIA                                                                                                    |
| λ                               | Konstanta                                                                          | 0,67 (delta mezi před a po)                                                                                                    | Odhad společnosti APC                                                                                                    |

**Tabulka 4.1:** Výpočet možných energetických úspor

Snížení tohoto vytížení a zvýšení hodnoty poskytované hardwarem je nezbytné. Proto jsou odhady energetických nákladů na napájení a chlazení důležité, a to ze dvou pohledů:

- Za prvé, budete mít díky nim představu o tom, jak si vaše infrastruktura bude umět poradit s přechodem k virtualizaci.
- Za druhé, představují potenciál pro slevy od energetické společnosti.

Mnoho podniků nikdy neprovádělo odhady energetických nákladů na napájení a chlazení a nemusí mít o podobných odhadech ani páru. Naštěstí společnost APC nabízí několik bezplatných nástrojů, které vám mohou v takových situacích pomoci (viz tabulka 4.2). Tyto nástroje spadají do tří kategorií. První kategorie obsahuje kalkulátory, které po zadání vstupu vypočtou odhady nákladů. Druhou kategorií jsou výběrové nástroje, které vám pomohou s výběrem uspořádání obsahu vašeho datového centra. Třetí kategorií jsou vizuální nástroje, které nabídnou grafický přehled vašich možností a výpočtů. Každá kategorie má svou hodnotu.

**Poznámka**<br>Další informace o nástrojích TradeOff Tools společnosti APC najdete na adrese *www.apc.com*, prod\_docs/results.cfm?DocType=Trade-Off%20Tool&Query\_Type=10.

Kalkulátor Data Center Carbon Calculator se používá ke zjištění vašich aktuálních emisí oxidu uhličitého (viz obrázek 4.6). Staví na vámi zadaných vstupních údajích, které vycházejí z možných scénářů nastiňujících, kolik oxidu uhličitého (CO<sub>2</sub>) vaše datové centrum produkuje a jaký je jeho ekvivalent vyjádřený ve výfukových zplodinách automobilu.

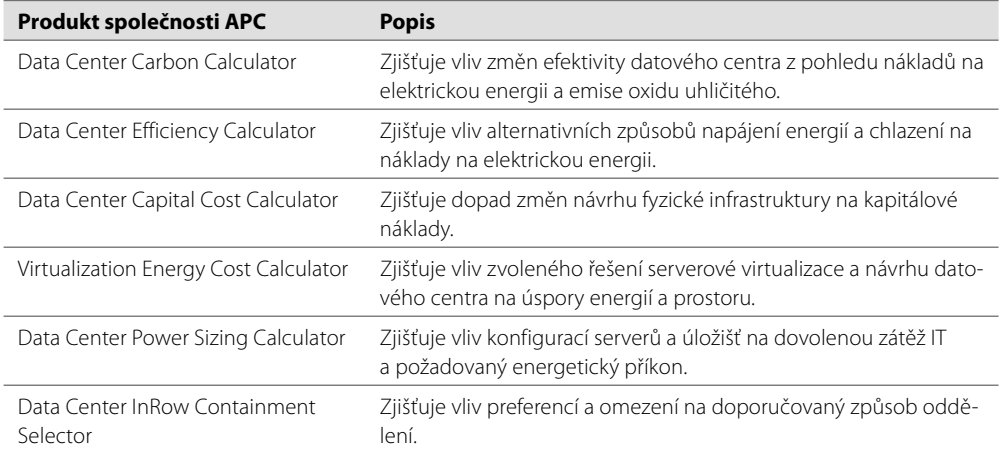

### **Tabulka 4.2:** Nástroje TradeOff Tools společnosti APC pro infrastrukturu datových center

### Data Center Carbon Calculator

Impact of changes in data center efficiency on energy costs and carbon footprint

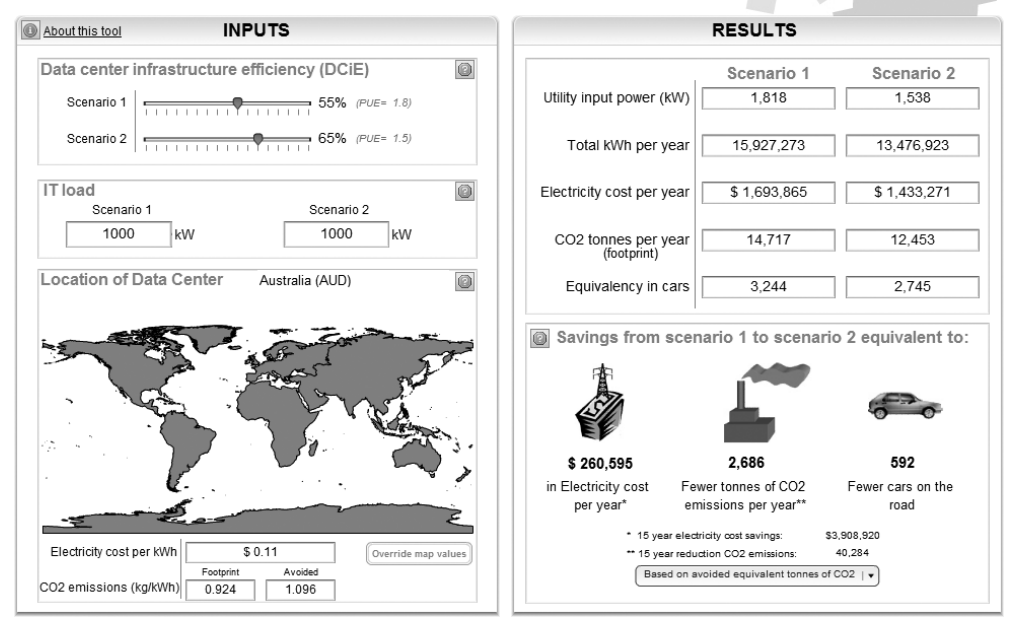

**Obrázek 4.6:** Kalkulátor Data Center Carbon Calculator (se svolením APC)

**APC TRADE OFF TOOLS** 

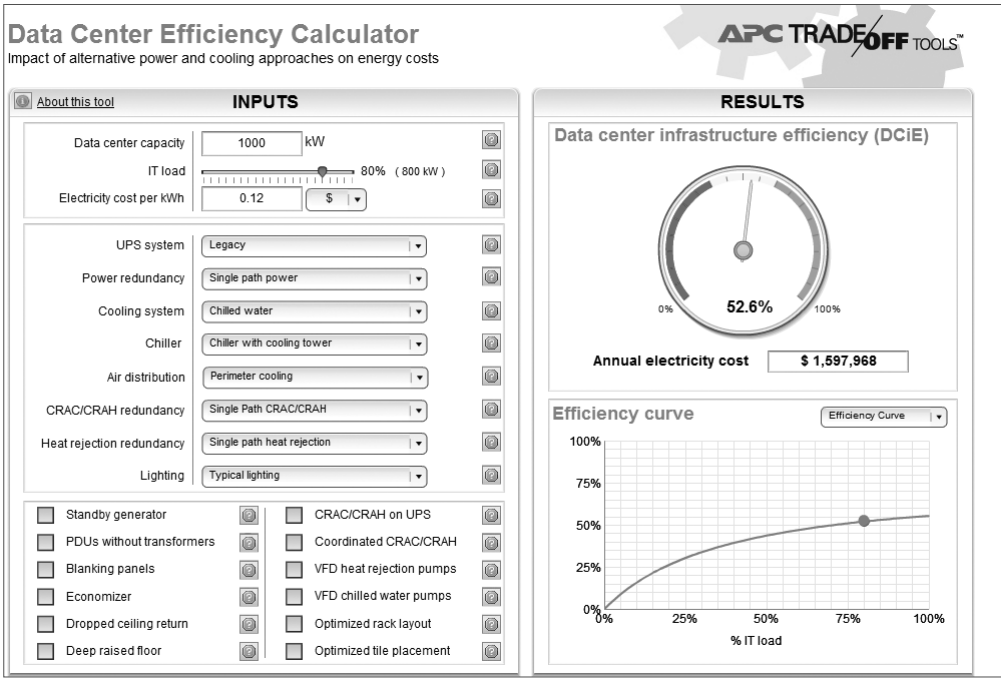

**Obrázek 4.7:** Kalkulátor Data Center Efficiency Calculator (se svolením APC)

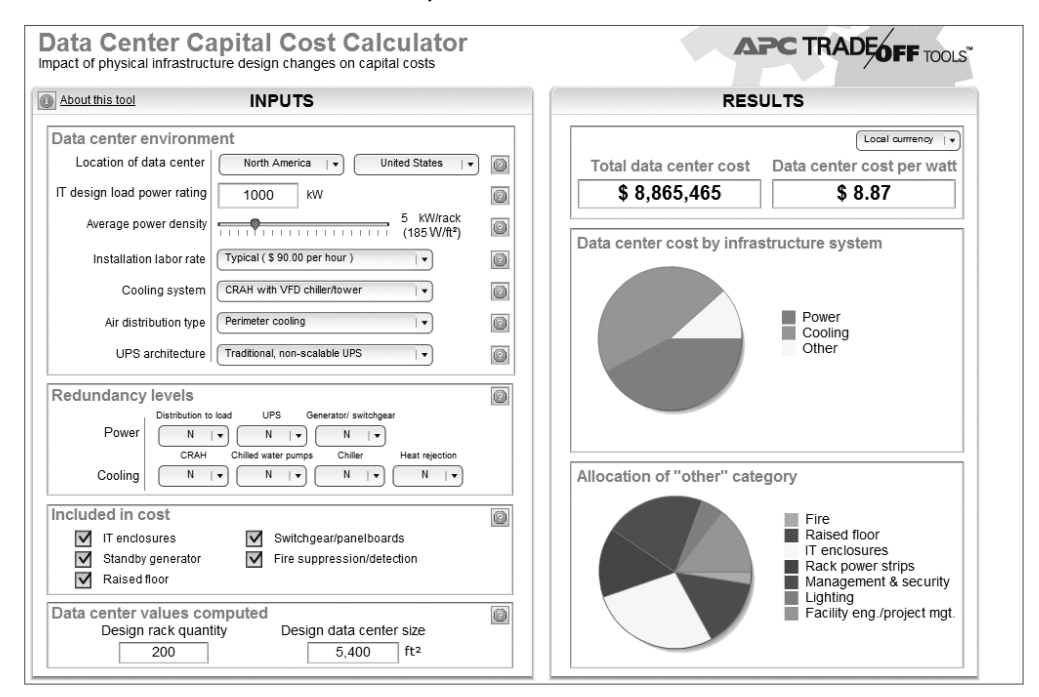

**Obrázek 4.8:** Kalkulátor Data Center Capital Cost Calculator (se svolením APC)

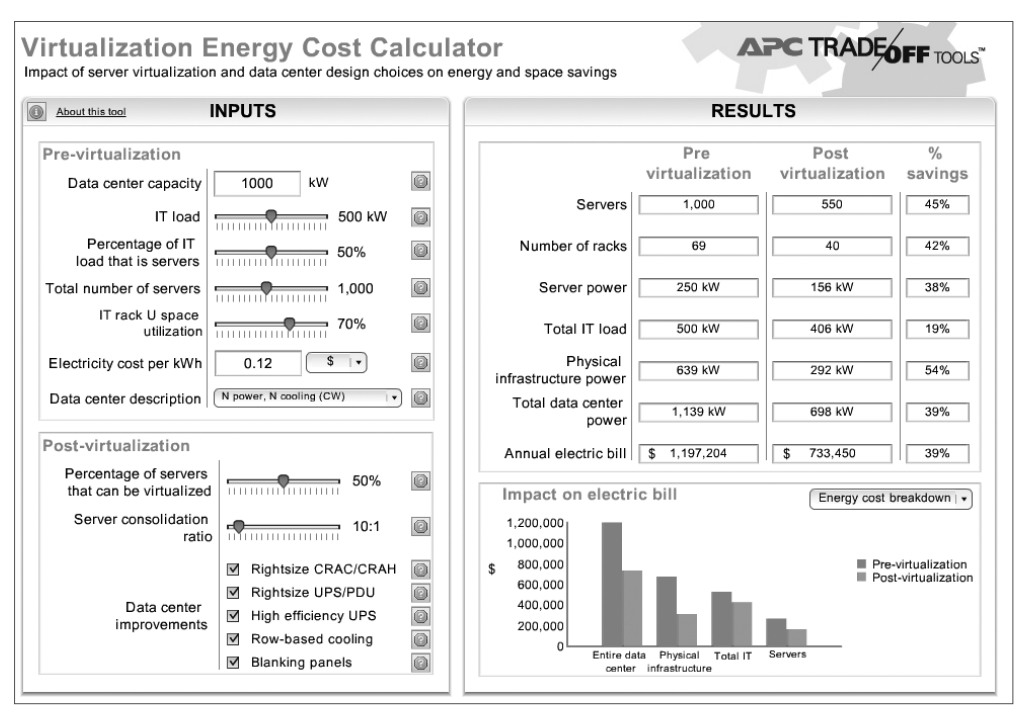

**Obrázek 4.9:** Kalkulátor Virtualization Energy Cost Calculator (se svolením APC)

Kalkulátor Data Center Efficiency Calculator rovněž spoléhá na vámi zadané vstupní údaje o konfiguraci vašeho datového centra, aby vám pomohl zjistit, jak si stojí vaše celková efektivnost návrhu a využití (viz obrázek 4.7). Tento kalkulátor se používá k ověření, že vaše aktuální konfigurace datového centra je co možná nejefektivnější.

Kalkulátor Data Center Capital Cost Calculator vám pomůže při plánování změn infrastruktury vašeho datového centra (viz obrázek 4.8). Pokud zjistíte, že návrh vašeho datového centra není tak efektivní, jak by mohl být, můžete se spolehnout na tento kalkulátor, který vám pomůže zjistit, které změny nabízí nejlepší zhodnocení nákladů.

Kalkulátor Virtualization Energy Cost Calculator je pravděpodobně nejpřínosnějším kalkulátorem v této skupině, neboť nastiňuje, kolik energie na napájení a chlazení ušetříte v závislosti na virtualizační technologii (viz obrázek 4.9). Jeho nejcennější součástí je grafické znázornění dopadu virtualizačního řešení na účet za energie. Pro správné určení vaší míry serverové konsolidace je třeba se spolehnout na informace nastíněné v kapitole 7, neboť ne všechny hypervisory jsou vytvořeny stejným způsobem a nemusí podporovat tolik virtuálních počítačů na jednoho hostitele.

Vzhledem k tomu, že kvůli virtualizaci budete měnit konfigurace serverů a úložišť, kalkulátor Data Center Power Sizing Calculator vám pomůže určit, jaký dopad budou tyto nové konfigurace mít na vaše datové centrum (viz obrázek 4.10). Tento kalkulátor vám pomůže určit nejvhodnější konfigurace, které budou vyhovovat vašemu prostředí.

A konečně nástroj Data Center InRow Containment Selector vám pomůže určit nejvhodnější způsob oddělení vašich serverových skříní rack při jejich přípravě na hostování virtualizačních infrastruktur